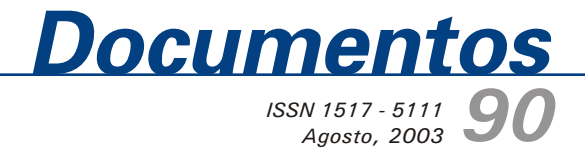

# **Mapeamento de Unidades Experimentais com GPS: caso de estudo da Embrapa Cerrados**

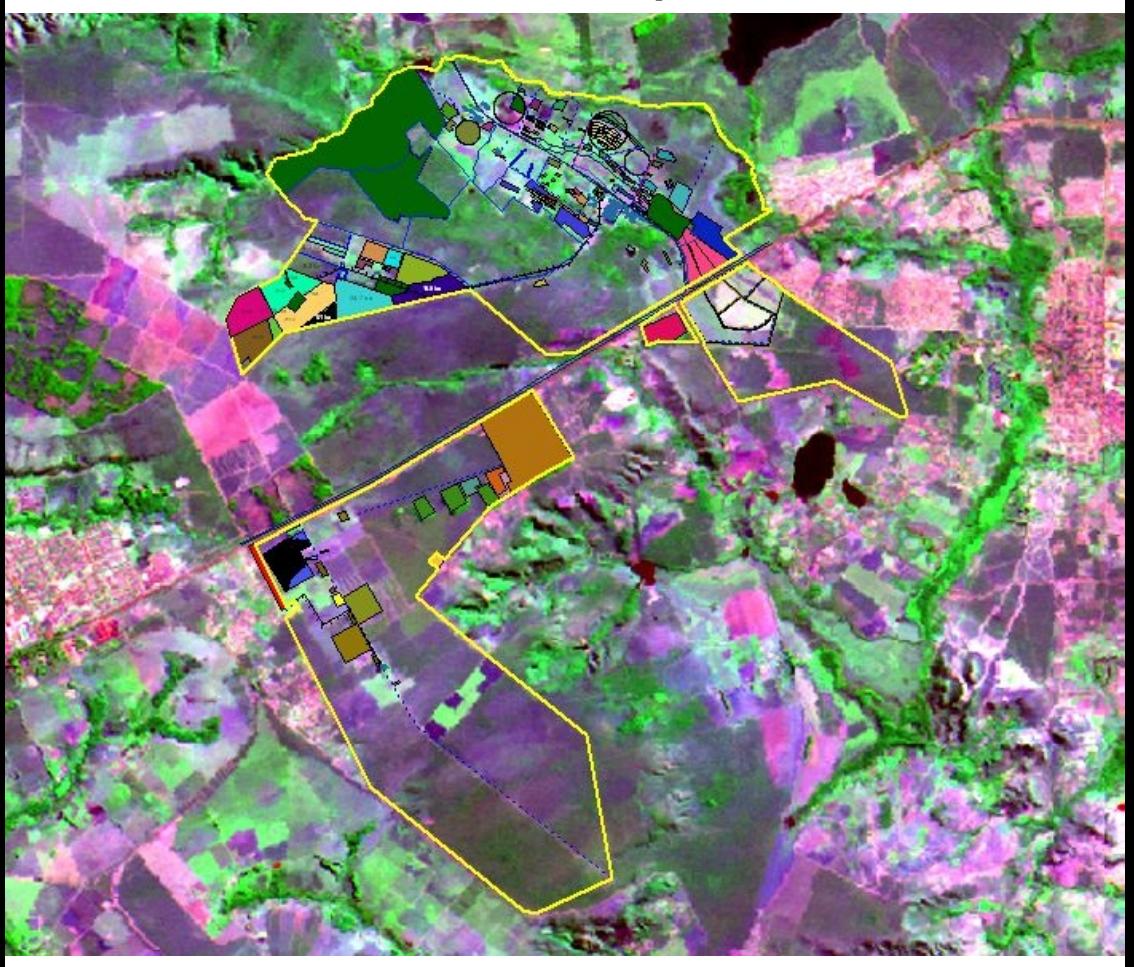

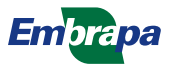

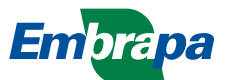

*ISSN 1517-5111* Agosto, 2003

*Empresa Brasileira de Pesquisa Agropecuária Embrapa Cerrados Ministério da Agricultura, Pecuária e Abastecimento*

# *Documentos 90*

## **Mapeamento de Unidades Experimentais com GPS: caso de estudo da Embrapa Cerrados**

Luciano Shozo Shiratsuchi Edson Eyji Sano

Planaltina, DF 2003

Exemplares desta publicação podem ser adquiridos na:

#### **Embrapa Cerrados**

BR 020, Km 18, Rod. Brasília/Fortaleza Caixa Postal 08223 CEP 73310-970 Planaltina - DF Fone: (61) 388-9898 Fax: (61) 388-9879 htpp\www.cpac.embrapa.br sac@cpac.embrapa.br

#### **Comitê de Publicações**

Presidente: *Dimas Vital Siqueira Resck* Editor Técnico: *Carlos Roberto Spehar* Secretária-Executiva: *Nilda Maria da Cunha Sette*

Supervisão editorial: *Jaime Arbués Carneiro* Revisão de texto: *Maria Helena Gonçalves Teixeira Jaime Arbués Carneiro* Normalização bibliográfica: *Rosângela Lacerda de Castro* Capa: *Jussara Flores de Oliveira* Editoração eletrônica: *Jussara Flores de Oliveira* Impressão e acabamento:*Divino Batista de Souza Jaime Arbués Carneiro*

Impresso no Serviço Gráfico da Embrapa Cerrados

#### **1a edição**

1a impressão (2003): tiragem 100 exemplares

#### **Todos os direitos reservados.**

A reprodução não-autorizada desta publicação, no todo ou em parte, constitui violação dos direitos autorais (Lei n° 9.610).

> CIP-Brasil. Catalogação-na-publicação. Embrapa Cerrados.

Shiratsuchi, Luciano Shozo. S558m

> Mapeamento de unidades experimentais: caso de estudo da Embrapa Cerrados / Luciano Shozo Shiratsuchi, Edson Eyji Sano. – Planaltina, DF : Embrapa Cerrados, 2003.

34 p.— (Documentos / Embrapa Cerrados, ISSN 1517-5111; 90)

1. Geoprocessamento. 2. Sensoriamento remoto. 3. Sistema de informação geográfica. I. Sano, Edson Eyji. II. Título. III. Série.

526 - CDD 21

Embrapa 2003

## **Autores**

#### **Luciano Shozo Shiratsuchi**

Eng., Agrôn., M.Sc., Embrapa Cerrados shozo@cpac.embrapa.br

#### **Edson Eyji Sano**

Geól., Ph.D., Embrapa Cerrados sano@cpac.embrapa.br

### **Agradecimentos**

Os autores agradecem a colaboração e dedicação do Sr. Vilson Gonçalves Ribeiro, funcionário da Embrapa Cerrados, em todas as etapas do trabalho.

# **Apresentação**

As instituições de pesquisa são cada vez mais exigidas em eficiência na gestão da infra-estrutura física, na organização de banco de dados ambientais e administrativos, na logística interna e no planejamento e aplicação de recursos. O uso racional da infra-estrutura física e dos seus campos experimentais é fundamental para evitar a má utilização dos recursos que são cada vez mais escassos.

A Embrapa Cerrados possui uma extensão de mais de 3.500 hectares na região administrativa de Planaltina, DF, onde são desenvolvidas diversas pesquisas nas áreas de manejo de solos, irrigação, recursos naturais, pastagens, entre outras. Neste estudo foram mapeadas as principais unidades de pesquisa e as estruturas físicas disponíveis na Embrapa Cerrados. Dessa forma, espera-se que esse mapeamento forneça importantes subsídios para a utilização racional dos recursos financeiros e ambientais desse Centro de Pesquisa.

> *Roberto Teixeira Alves* Chefe-Geral da Embrapa Cerrados

# **Sumário**

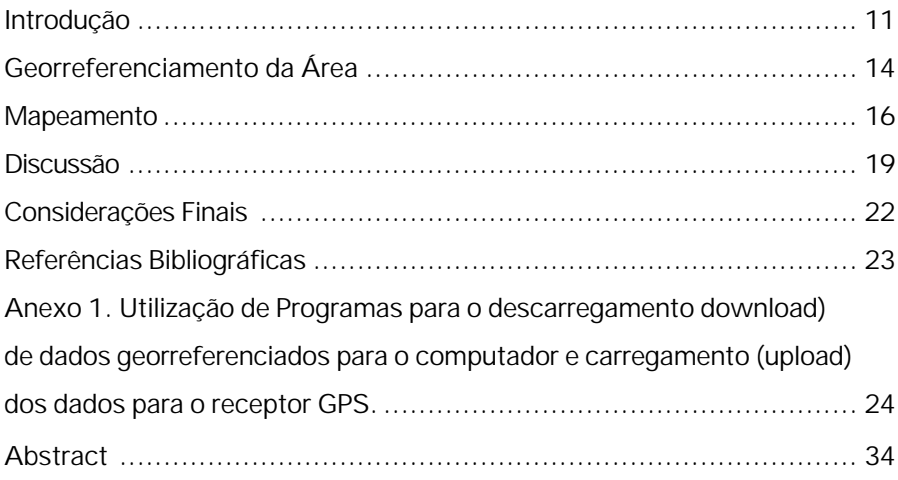

## **Mapeamento de Unidades Experimentais com GPS: caso de estudo da Embrapa Cerrados**

*Luciano Shozo Shiratsuchi Edson Eyji Sano*

### **Introdução**

As instituições são cada vez mais exigidas para eficiência na gestão da infraestrutura física, na organização de banco de dados, na logística interna, no planejamento e na aplicação de recursos. A adequação da infra-estrutura física aos seus objetivos principais possibilita evitar a má utilização dos recursos que são cada vez mais escassos.

A preocupação em organizar esses dados é antiga. Alguns trabalhos já foram realizados, como a digitalização de mapas sobre a geomorfologia, solos, recursos vegetais, reservas biológicas, relevo e vegetaçã[o \(Sano et al., 1992\).](#page-19-0) Porém, devido a limitações, na época, tais como: inexistência de cartas em escala apropriada, restrição do banco de dados, limitado acesso a computadores e a inexistência do Sistema de Posicionamento Global (GPS), o trabalho se restringiu na digitalização do Atlas do CPA[C \(Embrapa, s.d.\).](#page-19-0) Esse Atlas é composto por 18 unidades experimentais identificadas seqüencialmente pelas letras desde A até R. Essa divisão foi embasada em afinidade da área com o tipo de pesquisa a ser realizada.

A primeira tentativa de organização da Embrapa Cerrados com o objetivo de estruturar e quantificar os dados ambientais referentes aos 18 campos experimentais citados anteriormente utilizou o Programa SGI/INPE® (Sistema de Informações Geográficas desenvolvido pelo INPE) como programa computacional base. O microcomputador utilizado era compatível com a linha PC/386, disco rígido com capacidade de armazenamento de 80 *Megabytes*, um plano de imagem de 1024 por 1024 pontos (de 8 bits), monitor de imagem com resolução de 14", mesa digitalizadora formato A0, impressora serial gráfica e uma plotadora formato A1, de uma pena. Segund[o Sano et al. \(1992\), a](#page-19-0)s principais conclusões foram: i) o sistema SGI/INPE foi eficiente em digitalizar e fornecer uma integração e análise do histórico de uso de cada unidade experimental, os quais podem fornecer subsídios ao planejamento de experimentos; ii) a estruturação deve ser feita em escala mais detalhada a fim de contemplar os experimentos em áreas reduzidas ou com tratamentos diferenciados; no entanto, o referido detalhamento é dependente de uma cobertura aerofotogramétrica, com a aquisição de dados a uma escala em torno de 1:5.000, o que não é possível de ser feito ainda com imagens de satélites; iii) a atual versão do SGI/INPE não possibilitava a inserção de dados vetoriais e rastearizados de parcelas experimentais que permitam ampliações sucessivas. Somente uma escala de tratamento era permitida, não permitindo a diferenciação do experimento instalado.

As principais limitações que os pesquisadores tiveram na época não existem mais, pois houve uma melhora considerável nos computadores e no Programa SGI/INPE que evoluiu para o Sistema de Processamento de Informações Georreferenciadas (SPRING), atualmente na versão 4.0. Outros Programas de sistemas de informações geográficas (SIG) com interfaces muito mais interativas também estão disponíveis. Além disso, com a abolição da Disponibilidade Seletiva (SA - *Selective Avalaibility*) em maio de 2000, os sinais do receptor GPS passaram de uma acurácia de 45 metros para 6,3 metros em 95% do temp[o \(Figuras 1 e 2\). Is](#page-9-0)to facilitou a utilização e a popularização desses receptores portáteis.

Vale ressaltar que existem receptores GPS com correção diferencial em tempo real com erros máximos de 15 cm, porém, os seus custos de aquisição para mapeamentos de áreas experimentais agrícolas com finalidade gerencial ainda são proibitivos. Porém, a partir do momento em que níveis de detalhamento de 15 cm nas informações se tornarem necessários, a utilização desses equipamentos pode ser justificada.

<span id="page-9-0"></span>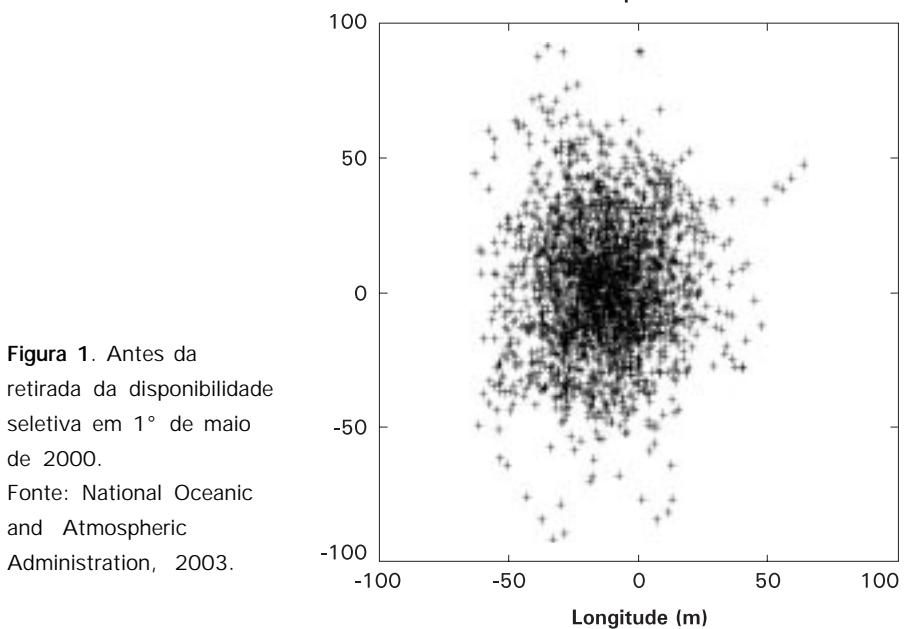

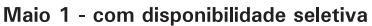

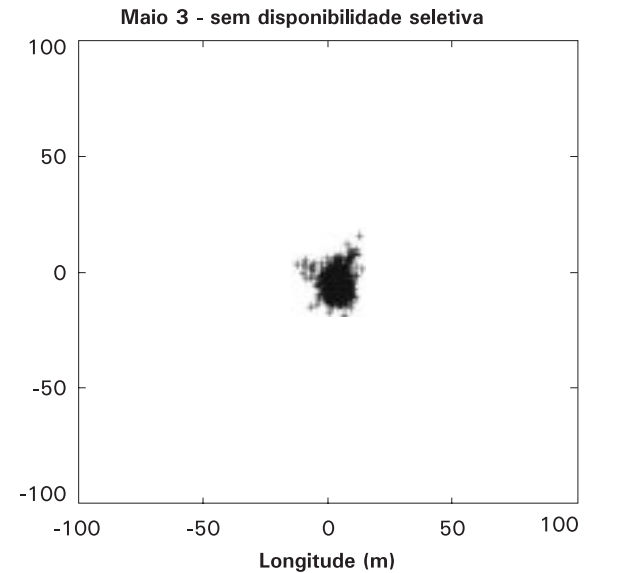

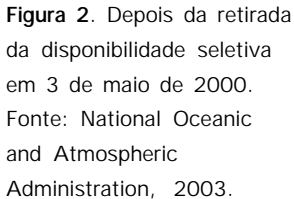

Até agora, não foi feito nenhum tipo de mapeamento em uma escala adequada que possibilitasse o mapeamento de experimentos na Embrapa Cerrados com detalhamento no nível de parcelas. Esse detalhamento consiste de informações sobre a área do experimento, sucessão de culturas desde o início da utilização da área, histórico de manejo de solos, de fertilidade, quais foram os defensivos aplicados, tipo de experimento, pesquisador que utiliza ou utilizou a área, identificação do projeto de pesquisa associado com a área, origem do recurso financeiro etc. Essas informações, quando consolidadas em um processo contínuo, pode fornecer importantes subsídios à gestão institucional e à organização de uma base de dados georreferenciada na Unidade.

Nesse contexto, o presente documento objetivou mapear as unidades de pesquisa e as estruturas físicas disponíveis na fazenda experimental da Embrapa Cerrados em Planaltina, DF. Além de propor uma metodologia de organização e montagem de um banco de dados georreferenciados de uma fazenda experimental, utilizando-se das ferramentas de um sistema de informações geográficas e de um receptor GPS de baixo custo e sem correção diferencial, visando a fornecer subsídios para a gestão institucional.

### **Georreferenciamento da Área**

Foram mapeados 3.425,85 ha da Embrapa Cerrados, subdividida em 194 temas.

Utilizou-se o receptor GPS III Plus, marca Garmin®, sem a utilização de correção diferencial. As especificações do equipamento que foi utilizado podem ser visto n[a Tabela 1.](#page-11-0)

Antes do uso do receptor GPS, algumas etapas de configuração são cruciais para se obter uma gravação correta dos dados. Primeiramente foi feita a escolha do Map Datum e da unidade de posicionamento a ser utilizada. No trabalho foram utilizados o WGS 1984 e UTM respectivamente. As coordenadas UTM são representadas em metros, sendo mais adequadas ao mapeamento de experimentos agrícolas, onde o nível de detalhamento necessário é maior.

Em uma primeira etapa foram catalogados e organizados dados na forma digital sobre geomorfologia, vegetação original, reservas biológicas e vegetais, tipos de solo e hipsometria a partir do Atlas do CPA[C \(Embrapa, s.d.\).](#page-19-0) Dados de

<span id="page-11-0"></span>declividade foram obtidos a partir da hipsometria do terreno numa eqüidistância de 25 m retirados do Atlas da Embrapa Cerrados. Todos esses mapas digitais não se encontravam georreferenciados até então, portanto, foram posteriormente registrados.

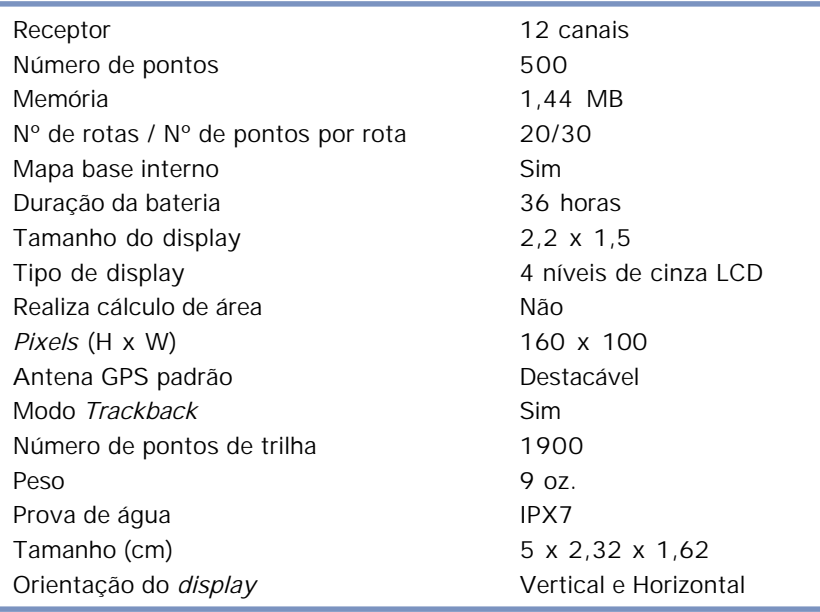

**Tabela 1**. Características e especificações do receptor GPS Garmin III Plus®.

Para o processamento de imagens, confecção de polígonos e pontos georreferenciados gravados pelo receptor GPS, foi utilizado o Programa de SIG Arc View 3.2®, com extensões ou *scripts* (programação própria da ESRI®). Para o descarregamento dos dados do receptor GPS foram utilizados os programas DNR – Garmin® e o GPS Trackmaker®. As rotinas de utilização dos programas para descarregamento e carregamento de dados estão detalhadas n[o Anexo 1.](#page-20-0)

No mapeamento georreferenciado foram coletados pontos e trilhas dos limites da área (3500 ha) com a utilização do receptor GPS. Quando existente foi feito uma comparação com os valores reais levantados e legitimados por teodolito convencional.

Na confecção do banco de dados georreferenciados, foi utilizado o Programa Arc View 3.2 com a utilização da tabela de dados dos arquivos *shape* (shp), forma padrão dos temas abordados. Na primeira etapa de construção do banco de dados, procurou-se restringir o armazenamento das informações, limitando-se à determinação da área do experimento, pesquisador responsável e uma seqüência de fotos da área na estação seca.

Para a coleta dos dados, o pessoal de apoio da Embrapa Cerrados, estagiários de nível médio e superior receberam treinamentos específicos.

### **Mapeamento**

Nas Figuras 3 a 8 são apresentados os mapas temáticos georreferenciados, de acordo com o novo limite da Embrapa Cerrados obtido em 2003 (3428,26 ha).

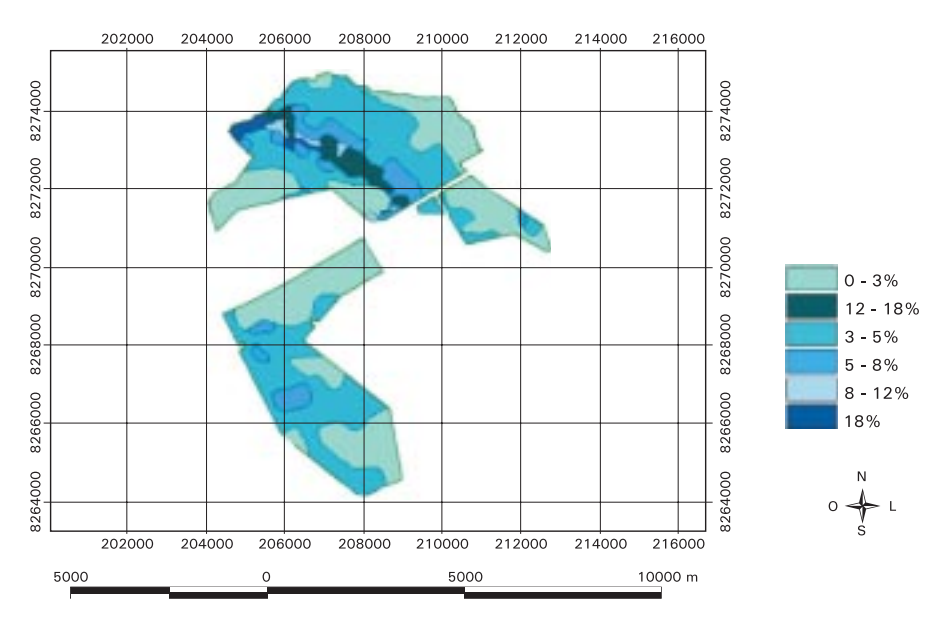

**Figura 3**. Declividade da área física da Embrapa Cerrados.

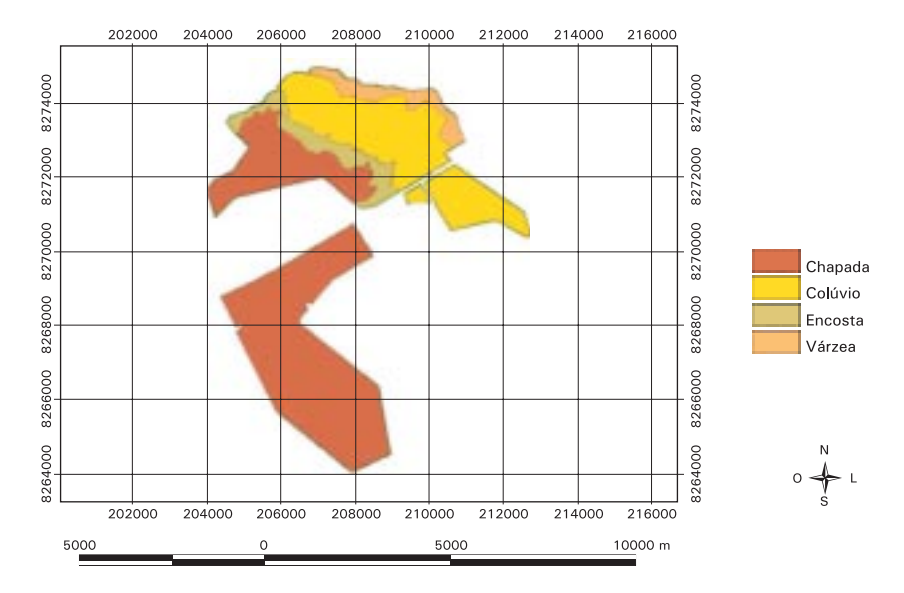

**Figura 4**. Geomorfologia do terreno.

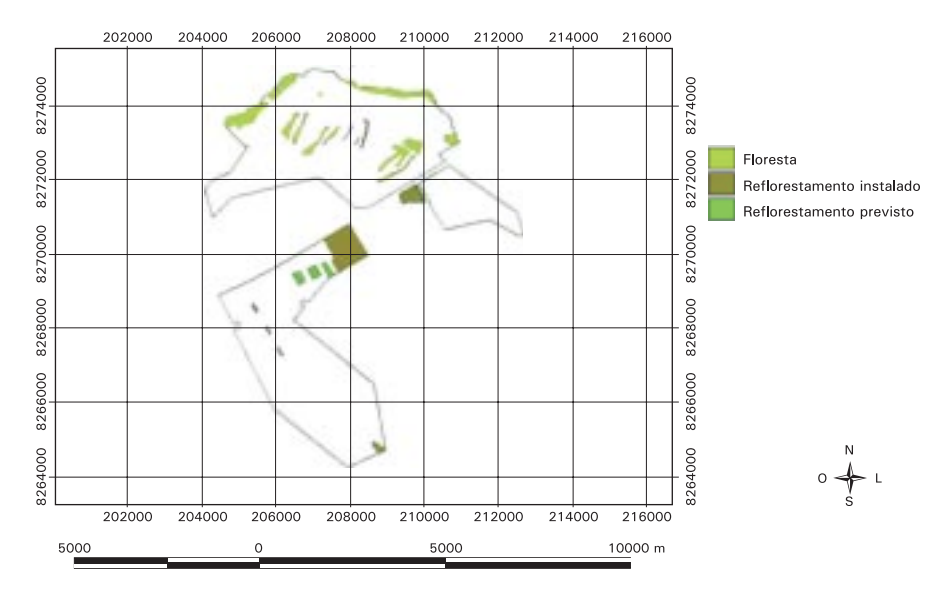

**Figura 5**. Recursos florestais.

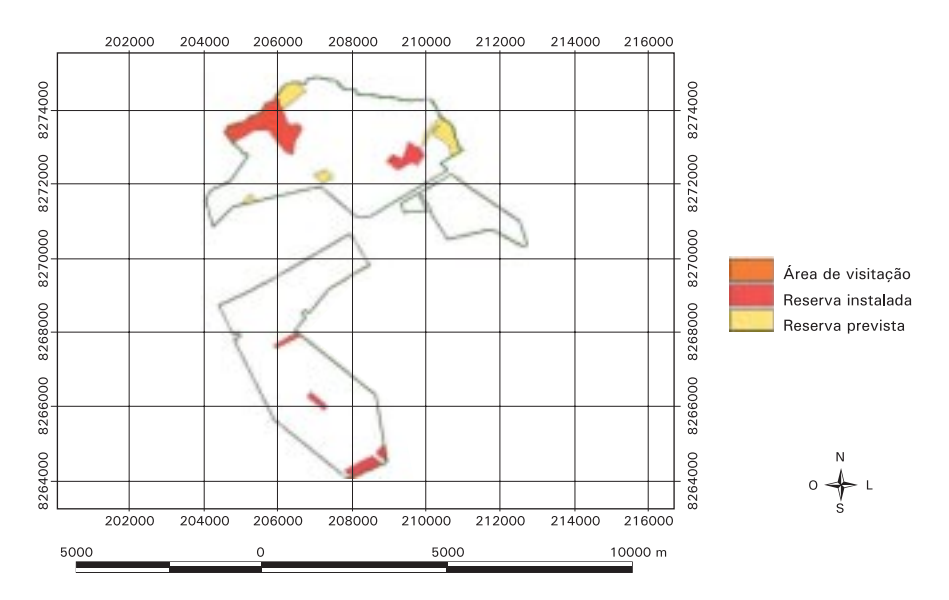

**Figura 6**. Reservas biológicas.

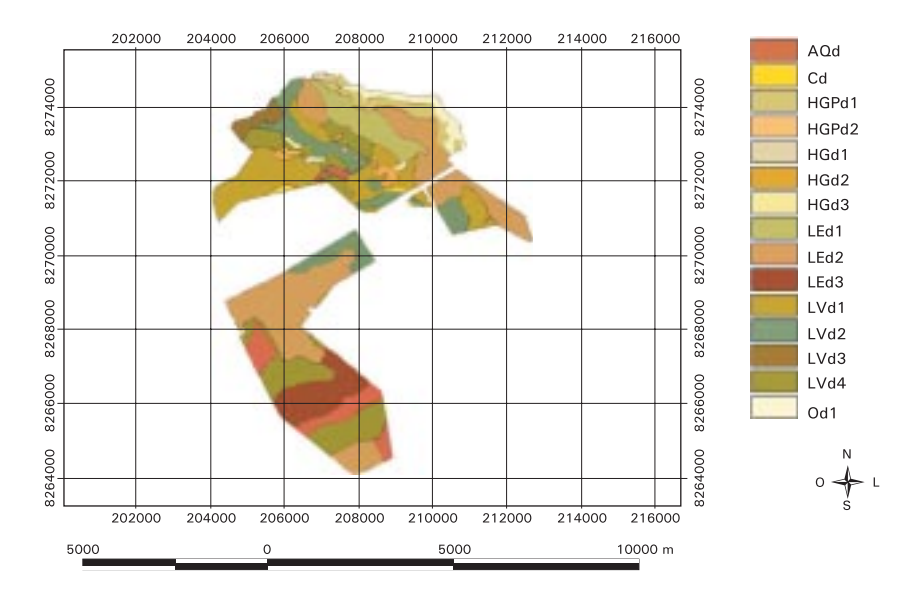

**Figura 7**. Tipos de solos.

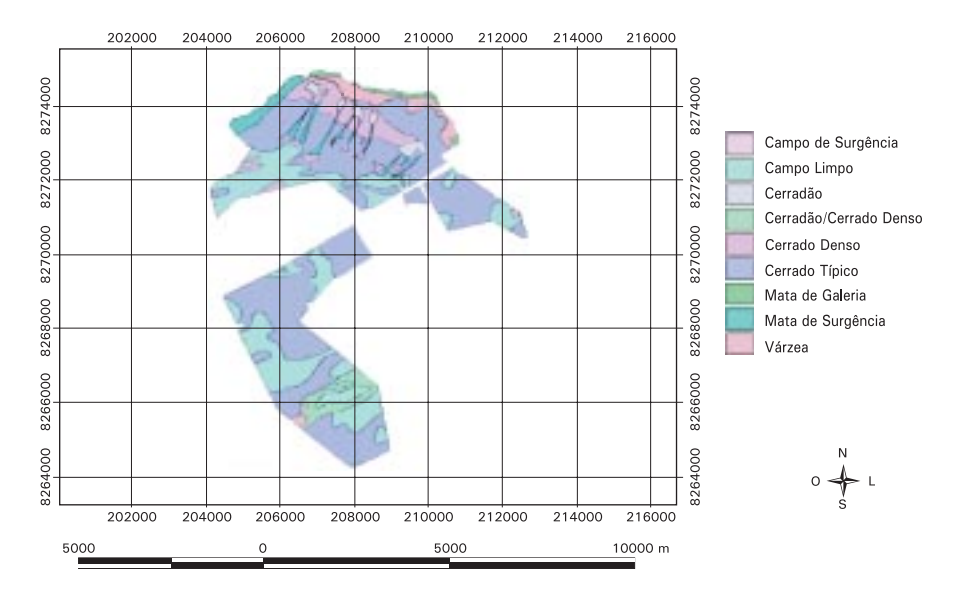

**Figura 8**. Vegetação original.

### **Discussão**

O receptor GPS utilizado foi suficiente para o georreferenciamento de áreas em até 100 m<sup>2</sup>. Porém, os erros de cálculo foram grandes quando a área era pequena. Quanto maior a área, maior a semelhança dos valores de área medida pelo receptor GPS e processado pelo SIG com o valor de área real. Quando se compararam as medições efetuadas pelo receptor GPS com o sistema convencional (teodolito), os valores se aproximavam muito da área real. Portanto, para se ter uma boa aproximação de cálculo de área, para fins gerenciais, o equipamento apresenta uma precisão desejada.

N[a Figura 9 t](#page-16-0)em-se uma visão da área total da Embrapa Cerrados com todos os experimentos georreferenciados em seguida tem-se a ampliação dos experimentos com pastagem na sub unidade "Serra" [\(Figura 10\).](#page-16-0)

O mapeamento de mais de 194 temas (experimentos, pontos, redes de alta tensão, estradas, reservas florestais etc.) demandaram aproximadamente seis meses, com atualização periódica antes do término.

<span id="page-16-0"></span>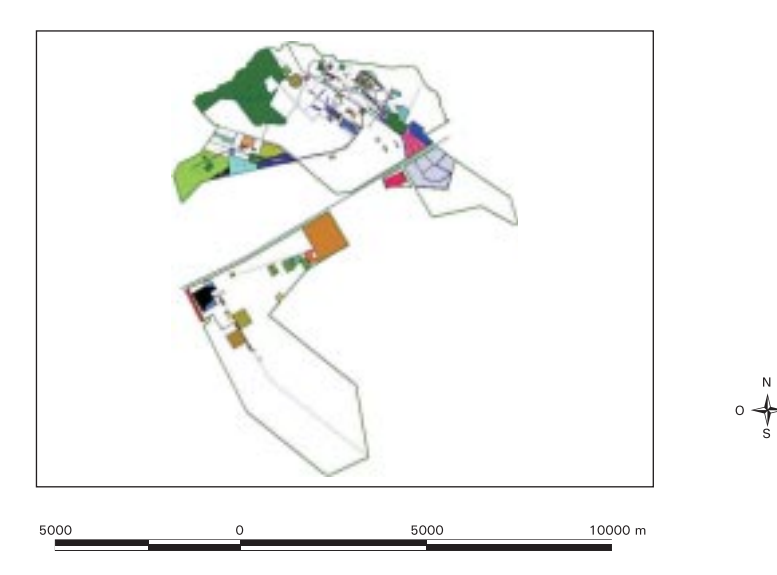

**Figura 9**. Georreferenciamento dos experimentos da Embrapa Cerrados.

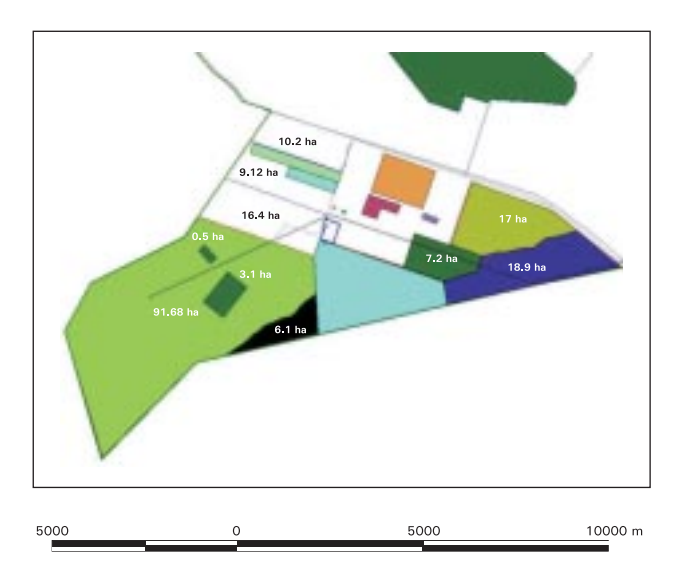

**Figura 10**. Ampliação de algumas áreas experimentais da "Serra".

Outro ferramental que a maioria desses receptores GPS portáteis possuem é um módulo de navegação, também testado com êxito em 100% das áreas medidas. Ao acionar a função "*go to"* do GPS, para um determinado experimento, o usuário conseguiu um erro máximo de 10 m em relação ao destino desejado. Essa função é extremamente útil quando o interessado não conhece a área de estudo. Assim, qualquer pessoa pode identificar o local sem antes conhecê-lo, desde que esteja georreferenciado e que o usuário tenha um conhecimento mínimo sobre consulta a mapas.

A ligação desses dados com uma base de dados pontuais que inclui histórico de áreas, recursos envolvidos, projeto de pesquisa relacionado, áreas construídas permitirá o gerenciamento mais preciso das estruturas físicas em termos de manutenção, gastos com energia, número de computadores disponíveis em cada sala, além da identificação dos estagiários de cada pesquisador ou sala.

Pela compatibilidade com os principais Programas de SIG disponíveis no mercado, será fácil obter um relatório contendo o histórico e outras informações gerenciais importantes.

Nesse mapeamento foi quantificada a área, identificando o pesquisador responsável e também realizada uma foto digital panorâmica de cada área no momento do levantamento.

Outra aplicação potencial do mapeamento com receptores portáteis de GPS é a utilização de mapas rodoviários, já disponíveis na Internet, para controle do itinerário dos carros pertencentes à unidade que realizam trabalhos externos de curta duração.

Na área da Embrapa Cerrados, também foram feitos alguns testes de realocação de algumas áreas (nova medição) para aferição de posicionamento. Ficou constatado que a maioria dos pontos tiveram erros sistemáticos, mas proporcionais, em torno de 5 a 6 m de deslocamento. Para fins gerenciais esses erros não comprometem a utilização e são menores que os inerentes do trabalho com digitalização de cartas e manipulação do sistem[a \(Walsh et al., 1987\).](#page-19-0) Ainda não existe um método para quantificar o impacto desses erros na tomada de decisã[o \(Prisley et al., 1989\).](#page-19-0)

A interface do GPS com o usuário e o seu descarregamento no computador com a utilização do programa *GPS Trackmaker* foi extremamente fácil, porém, sua transferência para o SIG foi mais trabalhosa quando se usou o Programa *DNR – Garmin*.

No banco de dados georreferenciado dentro do ambiente do Arc View 3.2 foi necessário o domínio de alguns passos básicos de trabalho com dados em formato ASCII ou dbase (dbf IV), mas o Programa se mostrou estável e com grande facilidade de obtenção da informação.

A vantagem de se trabalhar com banco de dados visuais é sua facilidade de extração de informações e possibilidade de cruzamento das mesmas. Com isso, respostas podem ser obtidas às perguntas: quais cultivos foram conduzidos em determinado campo experimental? qual o histórico de fertilidade do solo? Qual a precipitação média nos últimos anos? que defensivos foram utilizados na área? Quem é o responsável atual? Quem já trabalhou no local? Quais projetos utilizaram a mesma área? Quanto recurso foi investido? Onde estão e quais são as plantas daninhas presentes na área?

A metodologia de mapeamento na Embrapa Cerrados pode ser facilmente extrapolada para áreas de agricultura e pecuária, fornecendo importantes subsídios ao manejo.

Quanto ao treinamento de pessoal para uso dos receptores GPS, ficou evidente a facilidade de aprendizado tanto de operários de campo, alfabetizados ou não, quanto de pessoal de nível superior. A utilização do Programa de SIG foi complicada e trabalhosa, requerendo conhecimento básico de informática.

### **Considerações Finais**

A utilização de receptores GPS sem correção diferencial auxilia o gerenciamento institucional desde que seja empregado para facilitar o acesso ao banco de dados e localização de experimentos a campo. Neste trabalho não se testou a utilização desses modelos de receptores GPS portáteis em medições e cálculos de áreas. Percebeu-se no detalhamento de parcelas reduzidas, que a medição ficava comprometida devido a uma inconstância de erros nas medições.

<span id="page-19-0"></span>O descarregamento dos dados em formato ASCII utilizando o Programa *GPS Trackmaker* é muito fácil, porém, a alimentação do SIG com os dados mostrou ser mais trabalhosa que o *DNR – Garmin*. Ambos foram eficientes em descarregamento e envio de dados ao receptor GPS.

O tempo de treinamento de um usuário de computador para a utilização desses Programas é relativamente pequeno, comparado ao benefício que esse tipo de informação pode trazer aos gestores das mais diversas instituições.

### **Referências Bibliográficas**

EMBRAPA. Centro de Pesquisa Agropecuária dos Cerrados. **Atlas do CPAC**. Planaltina, [19—]. 16 p.

NATIONAL OCEANIC AND ATMOSPHERIC ADMINISTRATION. **[NOAA home page]**. Disponível em: < http://www.noaa.gov/index.html>. Acesso em: 18 out. 2003.

PRISLEY, S. P.; GREGOIRE, T. G.; SMITH, J. L. The mean and variance of area estimates computed in an area-node geographic information system. **Photogrammetric Engineering and Remote Sensing**, Bethesda, v. 55, n. 11, p. 1601-1612, Nov. 1989.

SANO, E. E.; ASSAD, E. D.; MOREIRA, L.; MACEDO, J. Estruturação dos dados ambientais referentes aos campos experimentais da Embrapa/CPAC através de um sistema de informações geográficas. **Pesquisa Agropecuária Brasileira**, Brasília, v. 27, n. 12, p. 1615-1621, dez. 1992.

WALSH, S. J.; LIGHTFOOT, D. R.; BUTHLER, D. Recognition and assessment of error in geographical information systems. **Photogrammetric Engineering and Remote Sensing**, Bethesda, v. 53, n. 10, p. 1423-1430, Oct. 1987.

**Anexo 1. Utilização de Programas para o descarregamento** *download***) de dados georreferenciados para o computador e carregamento (***upload***) dos dados para o receptor GPS.**

### <span id="page-20-0"></span>**Utilização da extensão Arc View com o Programa DNR-GARMIN**

A seguir, será mostrado como utilizar a extensão DNR-Garmin para o descarregamento e carregamento dos dados:

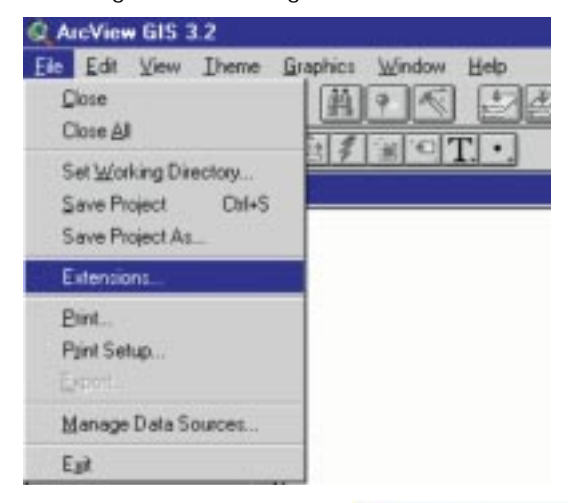

*Processo de inclusão de extensões ou scripts no Arc View*

*Escolha do* **script** *que faz interface com o Programa DNR – Garmin*

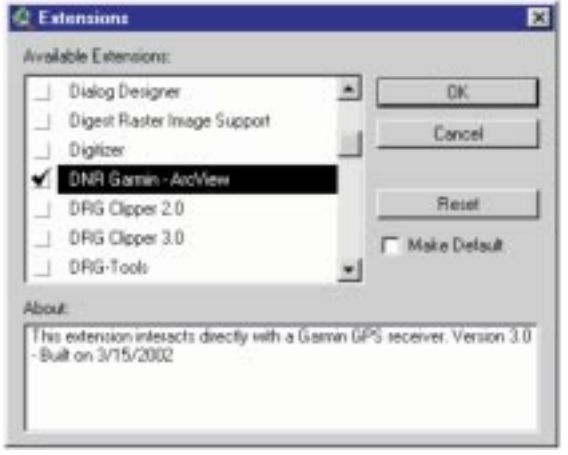

#### *Configuração do Map Datum, zona e unidade*

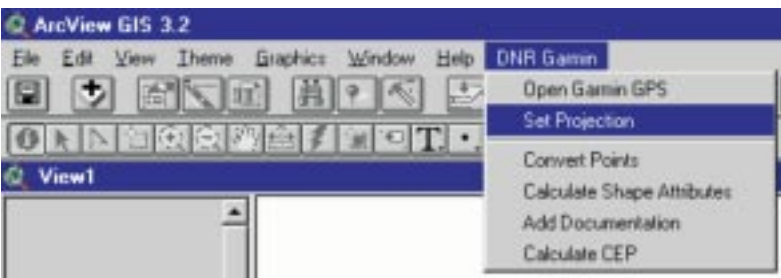

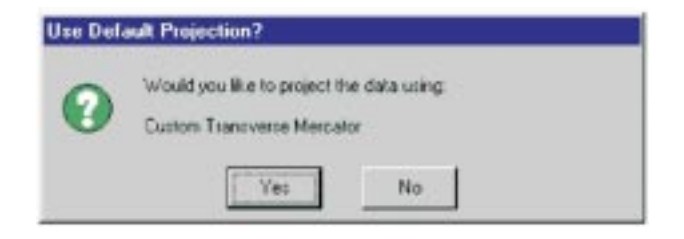

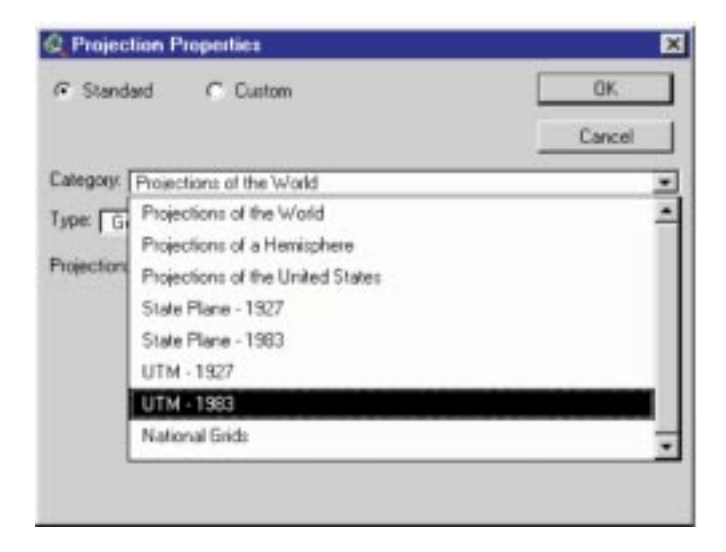

### *Processo de descarregamento ou* **download** *dos pontos*

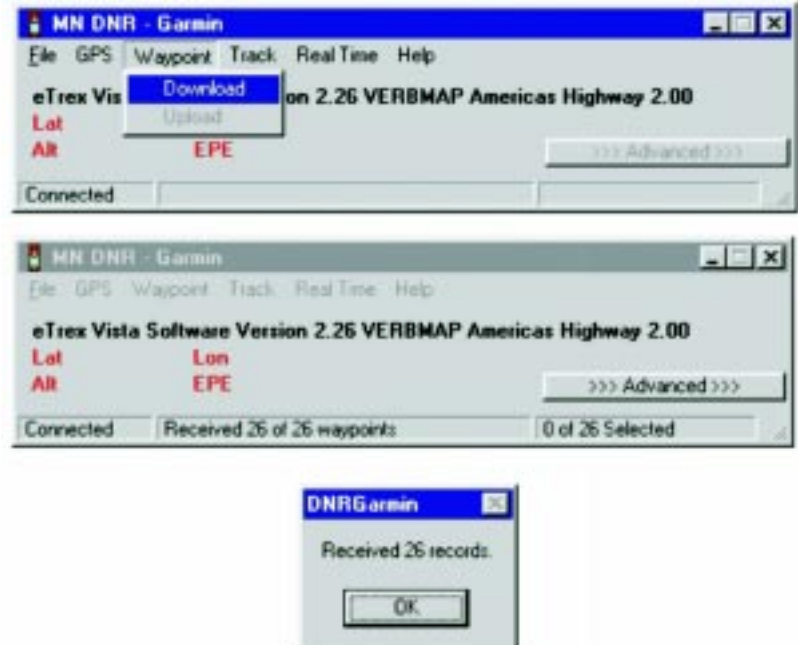

#### *Processo de carregamento ou* **upload** *dos dados do computador para o GPS*

Antes do *upload*, clicar em *file* e executar um *load* do tema que você quer colocar dentro do GPS. Em seguida, clique em *waypoint* / *upload* para iniciar o processo de *upload* dos pontos.

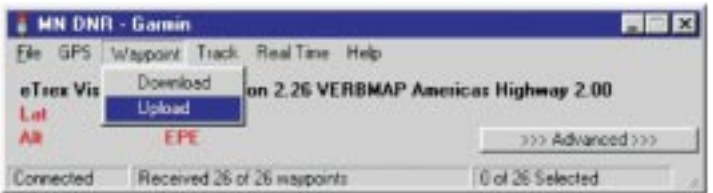

### **Utilização do Programa GPS** *Trackmaker*

Instruções sobre como utilizar o Programa GPS *Trackmaker* para descarregar e carregar dados são descritas a seguir, passando pela configuração essencial do *Map Datum* e unidade.

#### *Configuração de* **Map Datum**

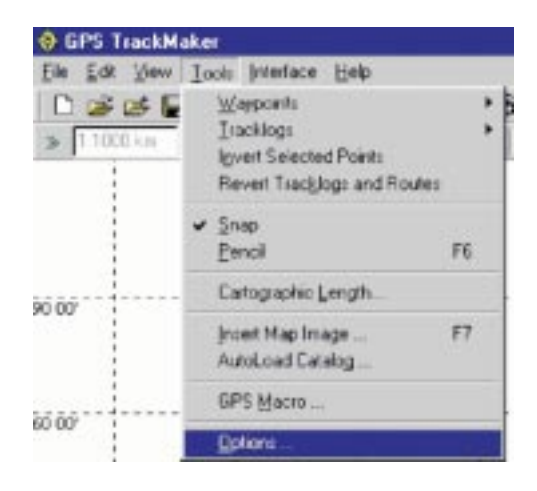

### *Configuração de* **Map Datum** *para WGS 84*

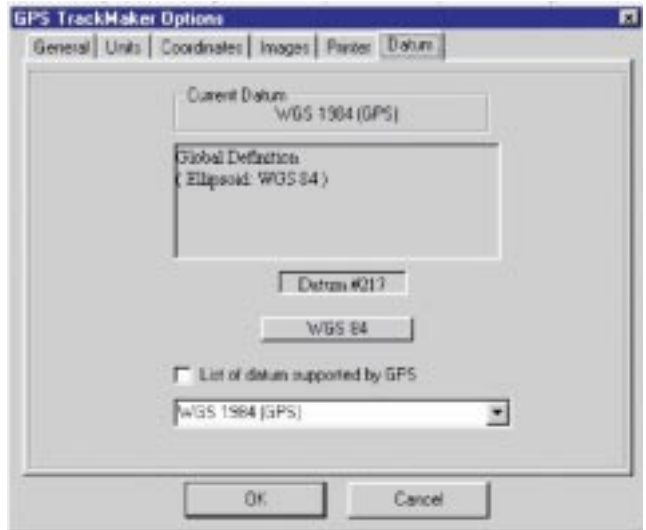

### *Configuração do sistema de coordenadas para UTM em metros*

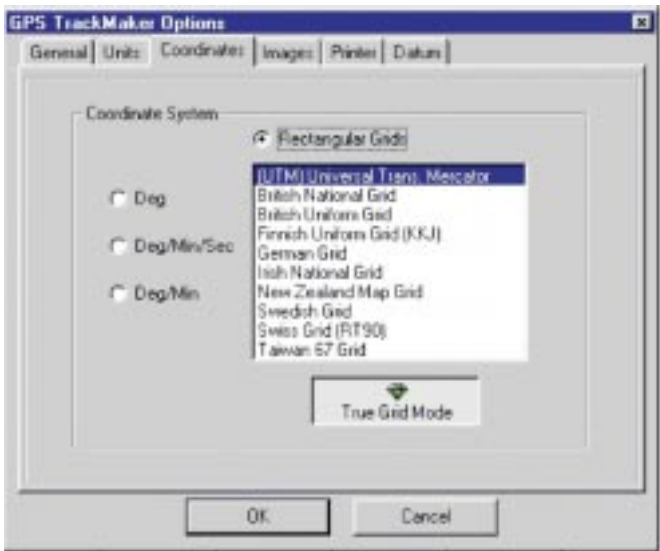

#### *Comunicação com o GPS para descarregamento e carregamento dos dados*

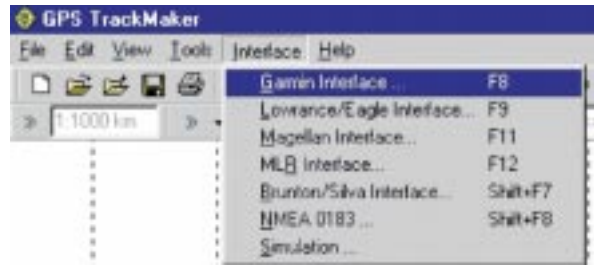

Para identificar o GPS utilizado, clicar no *Product ID*. Para *download* de pontos, clicar em *waypoints*. Para trilhas, clicar em *tracks*. O *upload* é feito clicando em *Send to GPS*. Proceder ao mesmo que o *download* para carregar pontos ou trilhas.

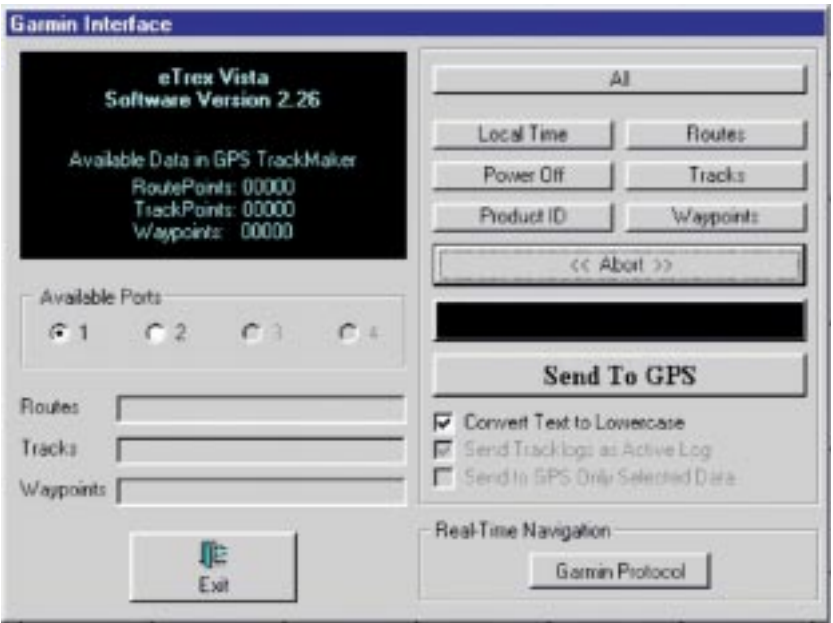

A escolha desses Programas (*DNR-Garmin* e *GPS Trackmaker*) foi principalmente à sua interface amigável e à sua facilidade de trabalho com dados em ASCII, dbf IV e Excel, que são os principais meios de trocas de informações georreferenciadas. O *GPS Trackmaker* utilizado neste trabalho foi a versão 11.7, de domínio público.

A seguir, estão descritos os passos para exportar dados descarregados do GPS pelo Programa *GPS Trackmaker* para o Excel em ASCII (formato txt) para depois salvar no Excel com o formato dbf IV, que pode ser entendido pelo *Arcview*. Depois que os dados são importados em dbf IV, pode-se visualizar os dados no *Arcview* e fazer as modificações que desejar.

**Passo 1:** Executado o *download* dos dados (pontos e trilhas) no Programa *GPS Trackmaker*, salvar o arquivo como *GPS Trackmaker Text Format.*

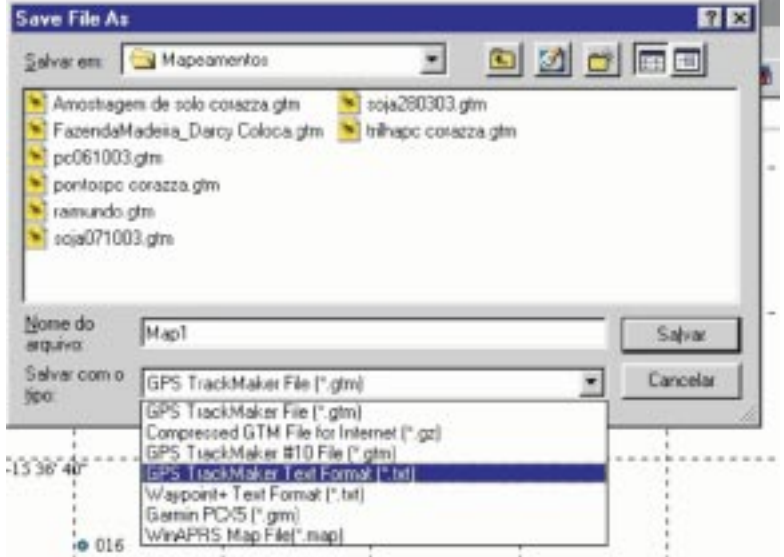

Passo 2: Abrir o arquivo no Excel no formato txt, delimitado por vírgulas e depois salvar em dbf IV. As linhas que começam com w são pontos e as que começam por *t* são trilhas.

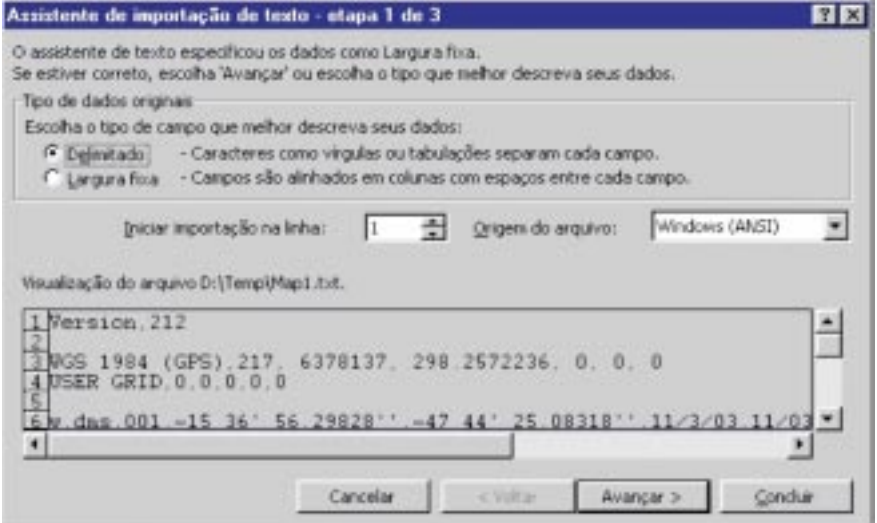

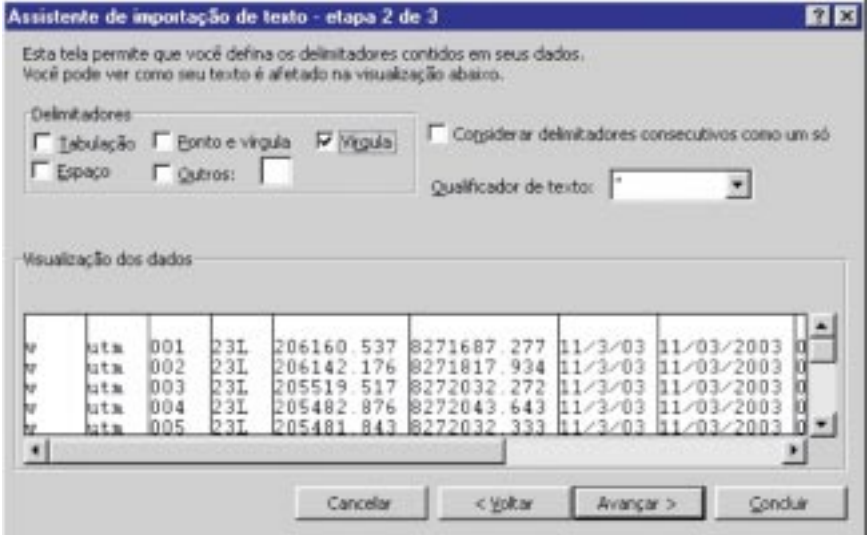

**Passo 3:** Salvar as colunas que interessam nomeando-as como Longitude, Latitude e Identidade. Formatar a célula como número com duas casas decimais antes de salvar como dbf 4.

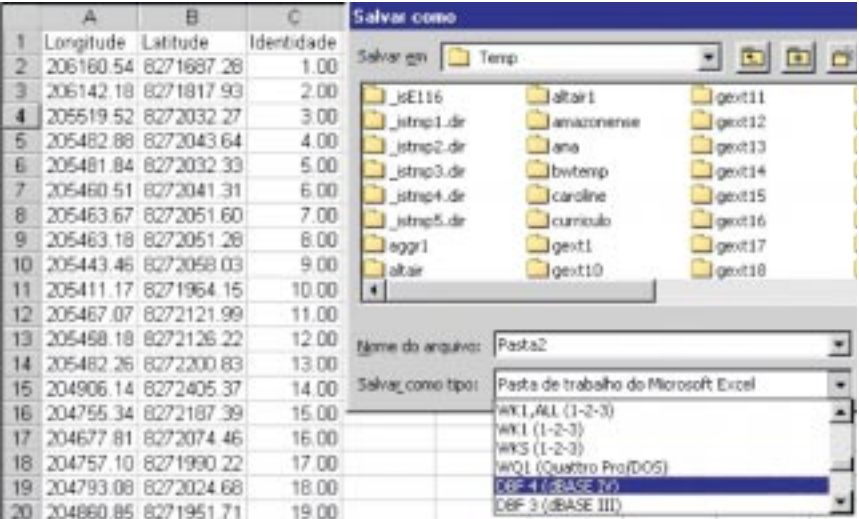

Passo 4: Importar o arquivo dbf para o ArcView. Adicionar a tabela do arquivo com os dados pontuais de coordenadas.

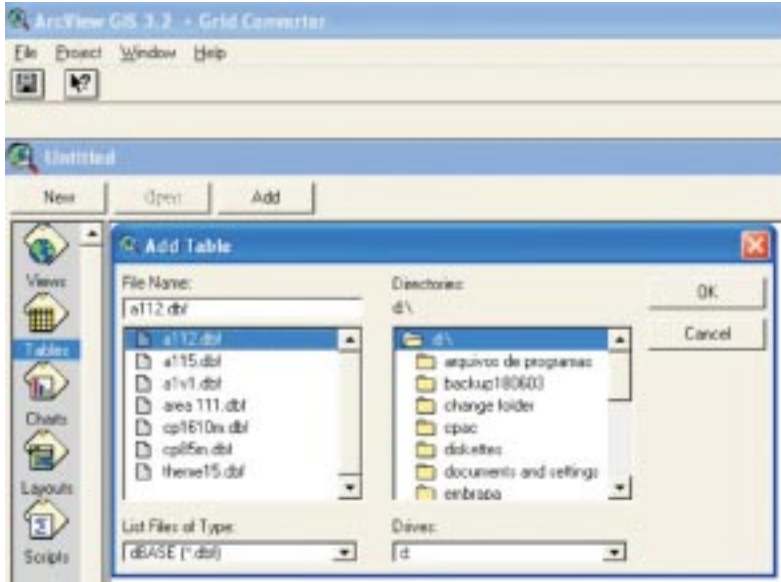

**Passo 5:** Adicionar a tabela na View que está ativo.

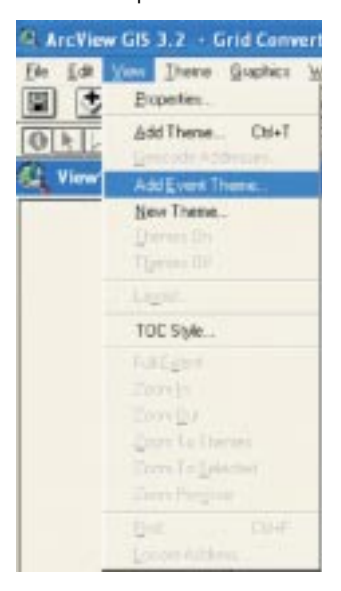

**Passo 6:** Configurar a coluna de coordenadas gravadas em dbf com a utilização do Excel.

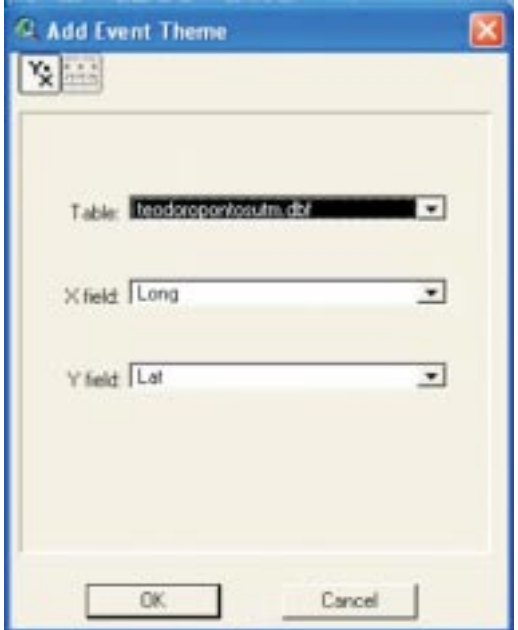

## **Mapping Experimental Units with GPS: study case of Embrapa Cerrados**

**Abstract** – *The major objective of this work was to map the research units and the infrastructure available in the Embrapa Cerrados experimental farm in Planaltina, Federal District. More than 190 identities were observed and mapped through the use of a GPS portable receiver with an accuracy of about five meters. The UTM coordinates obtained by the GPS were stored in a Geographical Information System (GIS) to generate polygons, lines and points of those identities. A set of these GPS coordinates were also used as the control points for georreferencing the thematic maps found in the Atlas of CPAC (soils, slope, geomorphology, natural vegetation, forest resources and biological reserves). This study showed that the use of GPS receivers and the resources available in a GIS software package are sufficient to conduct experimental farm mappings with required precision and detail for their management.*

*Index terms: experimental farm, GPS, geographical Information system*